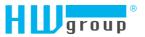

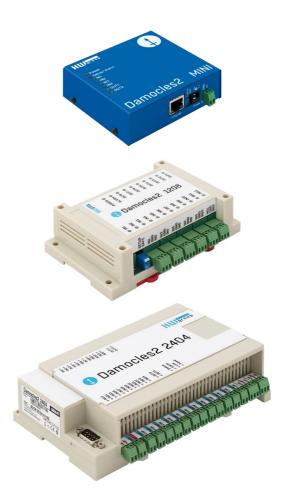

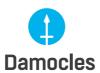

Damocles2 - User manual

# Damocles2 family

Damocles2 is a family of products for remote monitoring and control of a LAN.

The family consists of several versions designed for different uses (19" cabinets, data centers, electric cabinets, ...). Individual Damocles2 models differ in the number of inputs and outputs. Other features are identical.

In case of any trouble with installation and getting started please contact our technical support:

HW group s. r. o.

http://www.hw-group.com E-mail: support@HWg.cz Phone: +420 222 511 918

Formanská 296 Praha 4, 149 00 Czech Republic

Before contacting our technical support please have ready the exact type of your device (on the product label) and also the firmware version, if you know it.

# **Table of contents**

| Damocles2 models                         | 4  |
|------------------------------------------|----|
| Damocles2 MINI                           | 4  |
| Damocles2 1208                           | 5  |
| Damocles2 2404                           | 6  |
| Feature comparison                       | 7  |
| Connectors                               | 8  |
| First start                              | 9  |
| Connecting the cables                    | 9  |
| Configuring the IP address – UDP Config  | 9  |
| Configure the network parameters         | 10 |
| WWW interface of the device              | 11 |
| Web interface of the device              | 12 |
| Common features of the Damocles2 family  | 24 |
| Displayed readings                       | 24 |
| Supported interfaces (in detail)         | 24 |
| DI (Digital Inputs) – Dry contact Inputs | 24 |
| DO (Digital Outputs)                     | 25 |
| User interface                           | 27 |
| HWg config                               | 27 |
| WEB interface                            | 28 |
| Updating Firmware                        | 56 |
| Software applications                    | 57 |
| HWg-PDMS                                 | 57 |
| HWg-Trigger                              | 57 |
| SensDesk.com                             | 58 |
| PosDamIO and SDK                         | 59 |
| Specifications                           | 60 |
| Damocles2 MINI dimensions                | 60 |
| Damocles2 MINI specifications            | 61 |
| Damocles2 1208 dimensions                | 62 |
| Damocles2 1208 specifications            | 63 |
| Damocles2 2404 dimensions                | 64 |
| Damocles2 2404 specifications            | 65 |
| Formats and interfaces                   | 66 |

## **Damocles2 MINI**

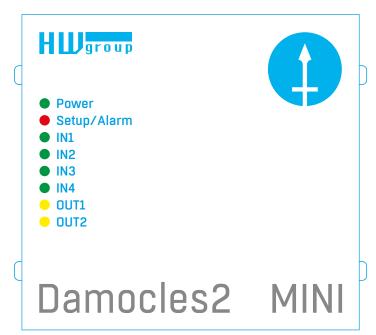

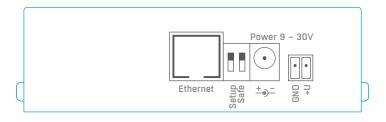

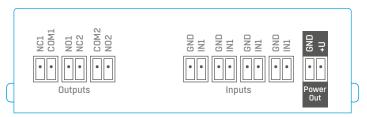

## Damocles2 1208

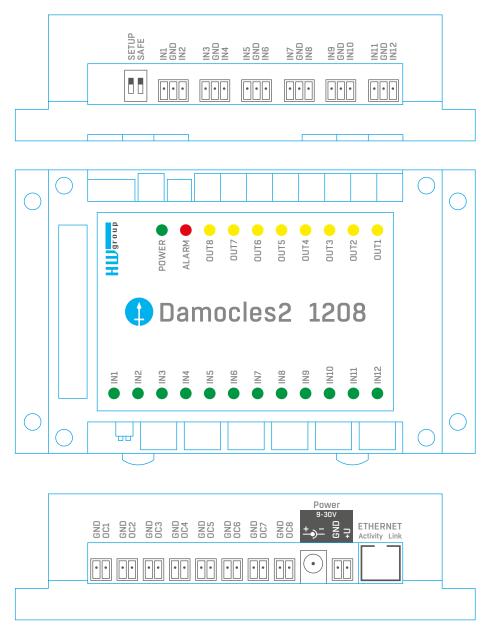

## Damocles2 2404

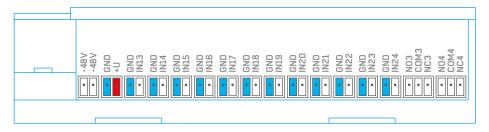

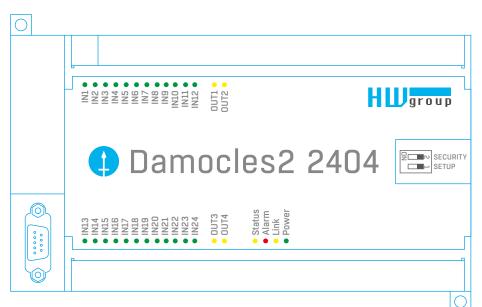

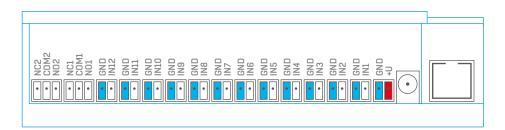

# Feature comparison

|                                      | Damocles2 MINI    | Damocles2 1208      | Damocles2 2404     |
|--------------------------------------|-------------------|---------------------|--------------------|
| DI (digital inputs)                  | 4                 | 12                  | 24                 |
| Pulse counter (SO) on DI             | Yes               | Yes                 | Yes                |
| Non-volatile counter memory          | Yes               | Yes                 | Yes                |
| DO (digital outputs)                 | 2                 | 8                   | 4                  |
| DO type                              | 50 V / 1 A relay  | OC (open collector) | 50 V / 1 A relay   |
| Pulse output                         | Yes               | Yes                 | Yes                |
| VDO (virtual digital outputs)        | Yes               | Yes                 | Yes                |
| Power                                | 9-30V             | 9-30 V              | 9-30 V             |
| PoE (IEEE 802.3af)                   | No (upon request) | No (upon request)   | Yes                |
| -48 V (Telco)                        | No                | No                  | Yes                |
| SNMP protokol                        | Yes               | Yes                 | Yes                |
| SNMP v3 (SSL security)               | Yes               | Yes                 | Yes                |
| SNMP Traps                           | Yes               | Yes                 | Yes                |
| SMTP protocol (TLS support)          | Yes               | Yes                 | Yes                |
| MQTT protocol                        | Yes               | Yes                 | Yes                |
| IPv6 protocol                        | Yes               | Yes                 | Yes                |
| HTTPS protocol (certificate upload)  | Yes               | Yes                 | Yes                |
| Modbus / TCP                         | Yes               | Yes                 | Yes                |
| HWg-PUSH (SensDesk protocol)         | Yes               | Yes                 | Yes                |
| NotGSM (SMS-GW protocol)             | Yes               | Yes                 | Yes                |
| Box-2-Box 4 (SNMP protocol for VDO)  | Yes               | Yes                 | Yes                |
| Box-2-Box 16 (HTTP protocol for VDO) | Yes               | Yes                 | Yes                |
| External modem (RS-232)              | No                | No                  | Yes                |
| Material, form factor                | Metal             | Plastic (DIN rail)  | Plastic (DIN rail) |
| Device dimensions                    | 106×94×31 mm      | 145×90×40 mm        | 116×179×46 mm      |

#### **Connectors**

#### **Ethernet**

Ethernet 100Base-Tx (10/100Mbit). When connected, the green "Link" LED at the connector lights up to indicate proper connection. When communicating, the yellow "Activity" LED flashes.

#### Power

The green LED indicates that the device is powered. Upon request (and under a different product code), Damocles2 models other than 2404 can be also equipped with PoE (Power over Ethernet).

#### Inputs

INx – dry contact inputs. Inputs always share a common ground (GND). The corresponding green LED indicates a closed contact.

#### **Outputs**

- Damocles2 MINI OUTX relay outputs with NO/NC contacts. When idle, NCx (Normally Closed)
   + COMx (Common) are connected. When activated, NOx (Normally Open) + COMx are connected. Yelow LED indicates an activated output.
- Damocles2 2404 OUTx relay outputs with NO/NC contacts. When idle, NCx (Normally Closed)
   + COMx (Common) are connected. When activated, NOx (Normally Open) + COMx are connected. Yelow LED indicates an activated output.
- Damocles2 1208 open collector semiconductor outputs with a common ground (GND), for controlling external switching elements. Yelow LED indicates an activated output. For more information, see Open Collector – Damocles2 1208 only.

#### Alarm/Setup LED

Red LED indicates device state: continuously on means Alarm (DI outside of the safe range), flashing means TCP or Serial Setup mode.

#### DIP1/DIP2 switches

DIP1 – activates serial setup mode/restores factory defaults. To restore factory defaults, quickly toggle the switch 3× within the first 5 seconds after powering up the device.

DIP2 – safe mode – activates HW protection of configuration settings. In Safe mode, parameters cannot be changed (online demo).

## First start

# First steps

# 1. Connecting the cables

- Turn the unit and note its MAC address that is printed on the label on the side.
- · Set the switches: DIP1=Off, DIP2=Off.
- · Connect the unit to the Ethernet (with a patch cable to a switch, cross-over cable to a PC), RJ-45 port.
- Plug the power adapter into an electricity outlet and connect it to the Damocles2 power connector.
- The green POWER LED lights up.
- If the Ethernet connection works properly, the <u>LINK</u> LED lights up after a short while, and then flashes whenever data are transferred (activity indication)

# 2. Configuring the IP address - UDP Config

**HWg Config** utility – root directory of the supplied CD (Windows and Linux versions). Also available for download at <a href="https://www.HW-group.com">www.HW-group.com</a> -> Software -> UDP Config.

- Click the icon to launch HWg Config. The program automatically looks for connected devices.
- Automatic device discovery works only in the local network.
- Individual Damocles2 units are identified by their MAC addresses (on the label at the bottom).
- Double-click a MAC address to open a basic device configuration dialog.

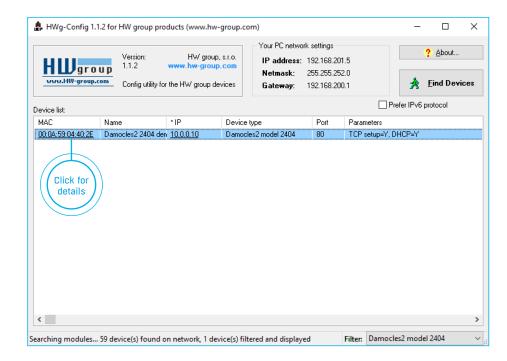

# First steps

# 3. Configure the network parameters

- IP address / HTTP port (80 by default)
- · Network mask
- Gateway IP address for your network
- Device name (optional)

Click the Apply Changes button to save the settings.

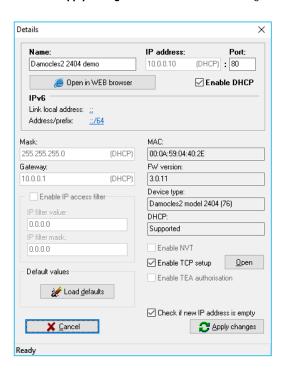

Alternatively, you may use the following utilities to configure the IP address:

 HWg Config for Linux – available for download at: http://hw-group.us/product-version/udp-config-linux

#### **Importan**

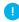

- To reset the device to factory defaults, toggle DIP1 several times within 5 seconds after applying power to the device.
- No configuration changes can be stored while DIP2=On.
   To change the IP address, set DIP2=Off.

# First steps

#### 4. WWW interface of the device

- To open the WWW interface of the device:
- Enter the device IP address in a web browser
- · Click the IP address in UDP Config
- Click the underlined IP address in UDP SETUP
- The WWW page displays current status of the device and its digital inputs

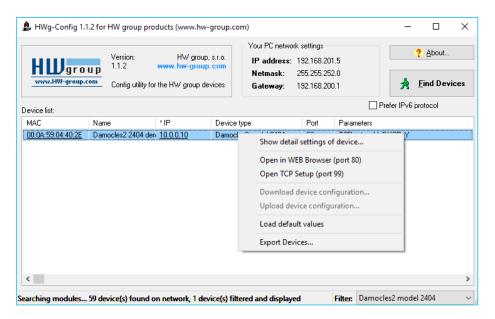

(11)

# Web interface of the device

General: Overview of current readings

General Setup: IP address, DNS

Security: IP filter, security (username/password), HTTPS certificates

SNMP: SNMP/SNMP Trap configuration (ports and alarm recipients)

Modbus: Enabling Modbus/TCP communication

E-mail: Configuration and test

GSM: Configuration and test when working with a remote SMS-GW

Log & Time: Time configuration, NTP server Portal: Connection to a remote portal

Inputs: Control of inputs and alert parameters
Outputs: Control of outputs, setting of parameters

Virtual Outputs: Option to control outputs via a Poseidon2 and Damocles2, B2B

System: Firmware upgrade, save/restore configuration, etc.

#### General

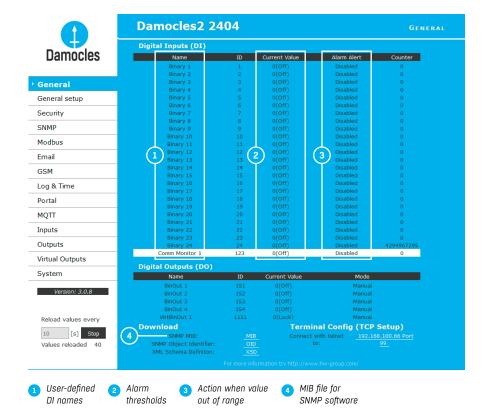

Note: For a detailed description, see the detailed web interface description (2nd half of the manual).

## **General** setup

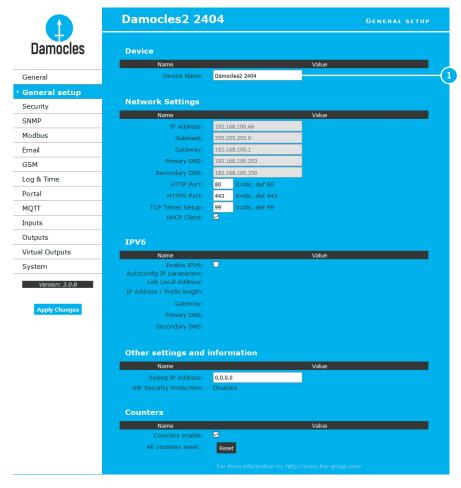

Device name, e. g. "First floor 1"

Note: For a detailed description, see the detailed web interface description (2nd half of the manual).

(13)

# Security

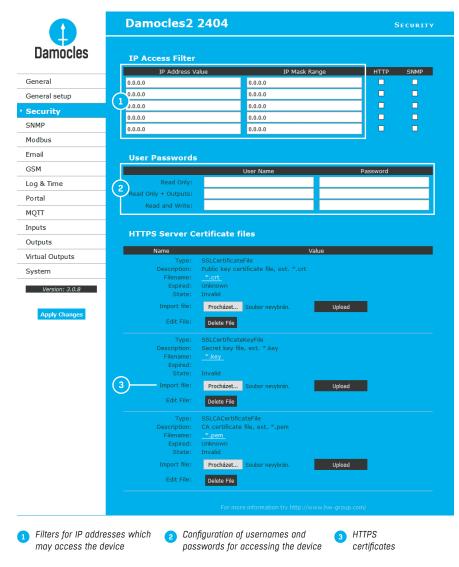

Note: For a detailed description, see the detailed web interface description (2nd half of the manual).

## **SNMP**

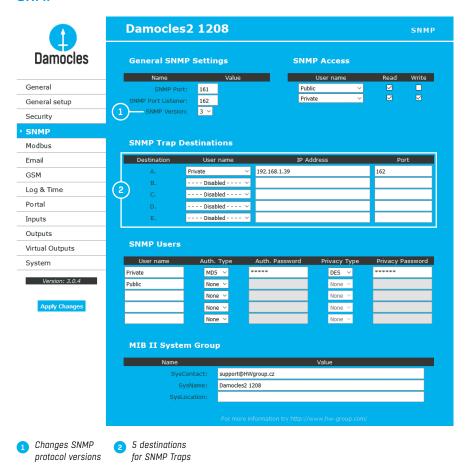

Note: For a detailed description, see the detailed web interface description (2nd half of the manual).

## E-mail

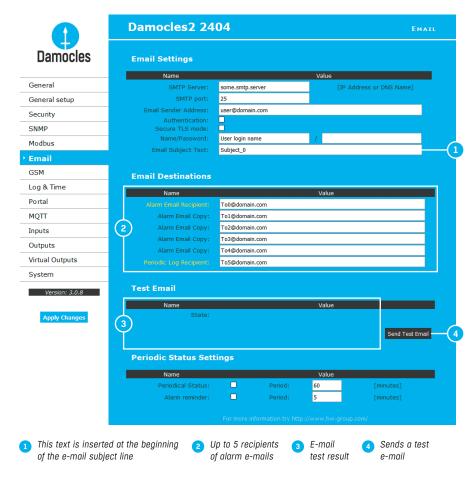

#### **Periodic Status Settings**

- Periodical Status when enabled, sends an e-mail with device status at the specified intervals.
   For example every 24 hours (1440 minutes).
- Alarm Reminder when active, sends periodic reminders that the device is in the Alarm state.
   For example every 15 minutes.

# 1. Correct Gateway IP address 2. DNS server in the network settings 3. SMTP server and port 4. Authentication enabled, correct username and password 5. Spam filter for your mailbox is disabled

## **GSM**

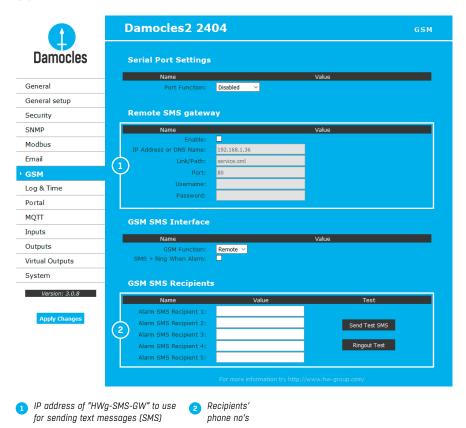

**Note:** We recommend to use HWg-SMS-GW3 for sending text messages. One central SMS gateway for all HW group devices in a single LAN.

# Log & Time

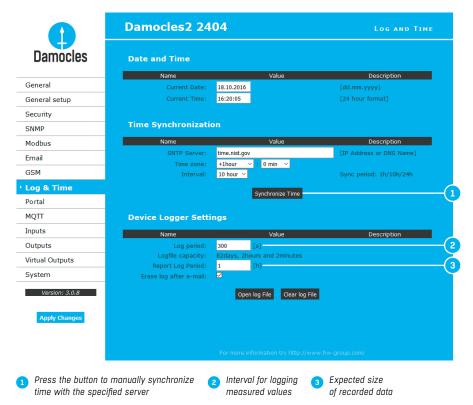

## Portal

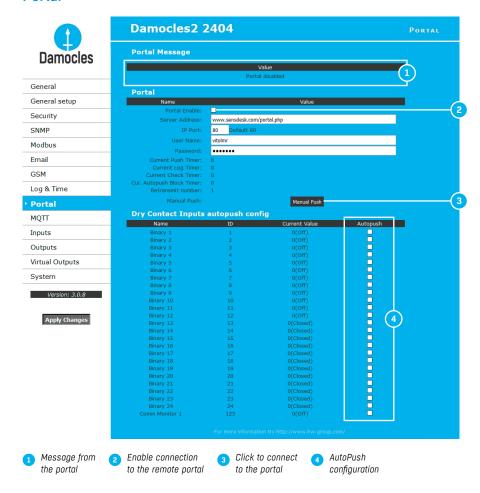

Configures the communication with the portal using the HWg-Push protocol. Damocles2 is the active side and establishes the connection periodically and/or whenever a change in a sensor value exceeds the configured AutoPush value.

Connection parameters for the www.SensDesk.com portal are pre-filled.

#### AutoPush configuration

Whenever an input state changes, Damocles2 immediately connects to the portal and notifies the DI change. (In case of sensors, the change must exceed the AutoPush value.)

This configuration only applies to the communication between Damocles2 and the online portal. Local alarm values are configured in the portal.

#### For portal connection, check:

- 1. Correct Gateway IP address
- 2. **DNS server** in network settings
- 3. Correct **Server Address** of the portal

# Digital Inputs (DI)

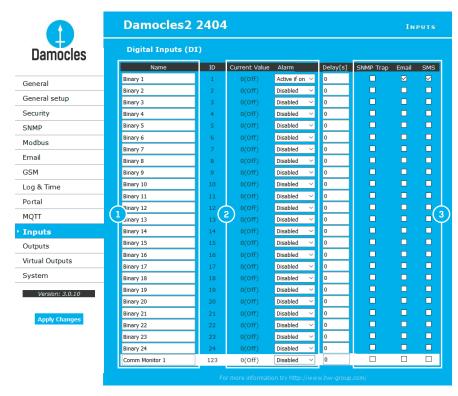

Enter Digital Input name that will be shown in e-mails, text messages or SNMP traps

each DL

Alarm contact status:

- Active if On
- Alarm when the contact is closed (1 = On)
- Active if Off
- Alarm when the contact is open (0 = Off)
- Disabled No Alarm
- Damocles2 notifies alarm activation/deactivation for
- E-mail format cannot be changed, except that inputs may have custom names.
- Yellow background of the line with a sensor or an input means that the safe range is exceeded but alarm notification is off.

- Reaction to digital inputs:
- Send a SNMP Trap
- Send an **e-mail**
- Sena an **e-m**
- Send a SMS

Nothing checked = no active alarm on the DI

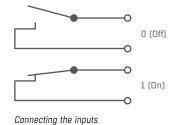

## Digital Outputs (DO)

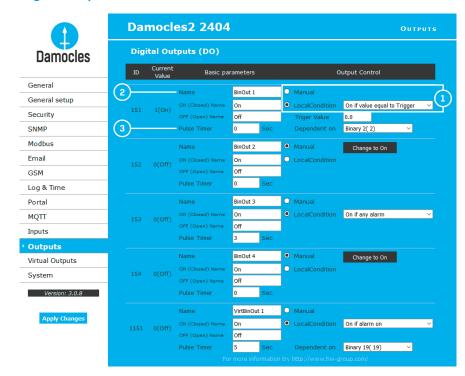

Choose the output mode

Manual mode: Output controlled over the WEB or M2M protocols
Local Condition mode: Controls the output according to the
specified input

2 Enter a DO name to show in e-mails, text messages or SNMP traps Pulse output timer [s]. By default, Pulse Timer = 0 for a standard output

#### **Pulse Timer**

When set, the output is activated only for a specified duration.

Pulse Timer = 0 disables this function. For details, see the WEB interface description.

#### Output mode:

- A) Manual DO can be controlled using the Web interface or externally using M2M protocols. DO cannot be used in "thermostat" mode local condition.
- B) Local Condition DO cannot be controlled over the Web, it is controlled by a condition. DO is read-only for all M2M protocols. Hysteresis in the sensor settings applies. In the Local Condition mode, outputs cannot be controlled over the WEB or using M2M protocols.
  - On if any alarm DO = On, if at least one input or sensor is in alarm.
  - On if value equal to Trigger DO = On, if the selected sensor reading is equal to the "Target Value".
  - On if value higher than Trigger DO = On, if the selected sensor reading is higher than the "Target Value".
  - On if value lower than Trigger DO = On, if the selected sensor reading is less than the "Target Value".
  - On if alarm on DO = On when a particular sensor or input is in the Alarm state.
- Dependent On sensor/input to which the condition applies.

# Virtual Outputs (VDO)

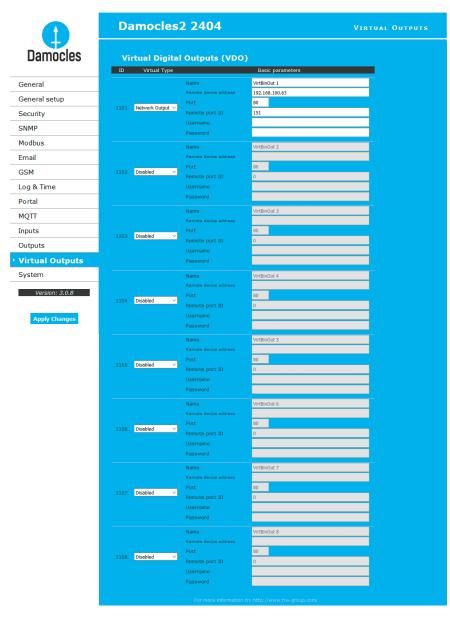

Virtual Outputs allow the use of outputs of other Poseidon2 or Damocles2 units (Box2Box). The communication uses the TCP protocol and updates take place every 60s. For more information, see Web interface – Virtual Outputs.

# **System**

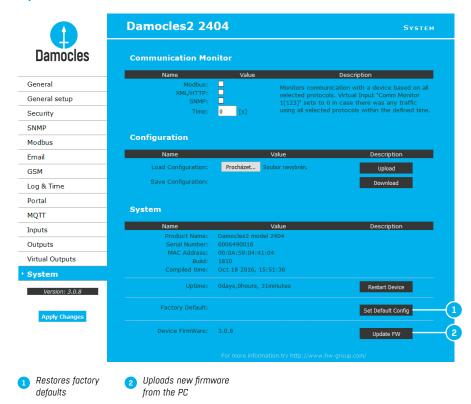

## Configuration

- Download download the configuration from the device to the PC.
- Upload restore the configuration from the PC to the device.

Note: Configuration changes must be confirmed by clicking the Apply Changes button.

# Common features of the Damocles2 family

# **Displayed readings**

- Damocles2 displays current values of all digital inputs (DI).
- Inputs feature pulse counters for connecting energy meters with SO outputs.
- An input is considered active (for Alarm state purposes) if it is closed for more than approx.
   900ms (inputs are sampled approximately every 30 ms because of S0).
- · Alarm state can be set independently for each input (contact).
- If the Alarm is not assigned to any channel (SMS, Email, SNMP Trap), the alarm is not notified and the corresponding line is highlighted in yellow at the first page (General).
- Upon Alarm, the device can send a SNMP Trap, E-mail, or SMS.
- Damocles2 notifies both the beginning and the end of an alarm (contact closing and contact opening).
- Supports a shared HWg-SMS-GW3 gateway for texting.
- · Supports SNMPv1 and SNMPv3.
- · Supports e-mail authentication via TLS.

# Supported interfaces (in detail)

# DI (Digital Inputs) - Dry contact Inputs

Dry (voltage-free) contacts can be connected to these terminals. For example door contacts. The inputs are electrically connected to the power supply.

- · Unconnected inputs read as "O (Off)".
- Activated inputs (closed contacts) read as "1 (On)", resistance against the Common pin must not exceed 500 Ω.

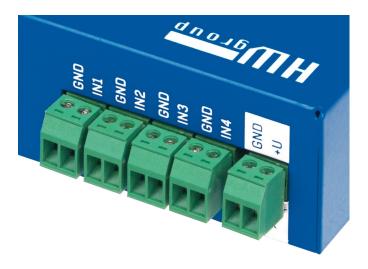

#### Specifications:

- Maximum wiring length: 50 m
- Supported sensors: Any contact without external voltage (dry contact)
- · Alarm settings for each DI:
- Alarm inactive
- Alarm when the contact is open or closed
- Alarm when the contact is open
- Possible alarm responses: Common setting for all inputs
- No response
- Alarm alert sent as a SNMP trap
- Alarm alert sent by e-mail or text message (SMS)
- Alarm alert sent as a SNMP trap as well as by e-mail or SMS
- Polling period: approx. 900 ms
- Range of sensor IDs: DI (Digital Inputs) use ID addresses from 1 to 24
- Input names: Each DI can be named using up to 12 characters
- Disconnected detector indication: None, disconnected detectors read as "O (Off)"

## **DO (Digital Outputs)**

Damocles2 units feature various types of digital outputs:

- Damocles2 MINI Relay
- Damocles2 1208 Open Colector
- Damocles2 2404 Relay

#### Relay Output

Each output controls two relay contacts: one "Normally Open" (NO) contact (open when the power is off and after startup), and one "Normally Closed" (NC) contact (closed when the power is off and after startup).

Contact state (closed / open) is indicated by the corresponding LED.

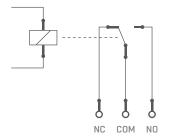

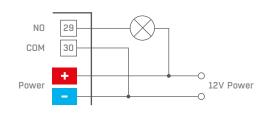

The picture shows an example of connecting a 12 V light bulb, powered from the same source as the unit and controlled by the Normally Open contact of output No. 4.

## Open Collector - Damocles2 1208 only

Open collector outputs with common overvoltage diode protection. Outputs are protected with internal diodes against voltage spikes (e.g. from relay coils).

- Maximum load: 50 V, 500 mA per output, max. 1500 mA total for all outputs
- Output names: Each output can be named using up to 12 characters
- State names: Output state (On and Off) can be named with up to 6 characters (e.g. "Fuel Tank 14" "Full"/"Empty")

Output devices can be powered from the same power supply as Damocles, or from another source. It is necessary to connect the power for external devices accordingly:

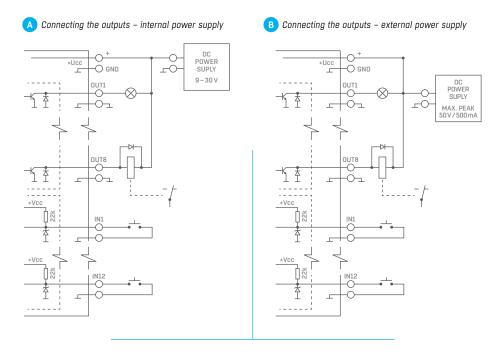

Connecting Damocles2 1208 units (OC outputs) to Poseidon2 (DI inputs)

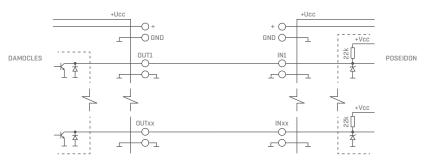

# **User interface**

## **HWg Config**

HWg Config is a freeware utility for finding devices, assigning IP addresses and changing network settings over the Ethernet.

- · Windows and Linux version
- IP address is assigned to a product with a specific MAC address
- · No installation is necessary, simply run the EXE file
- Provides a clear overview of device names and parameters

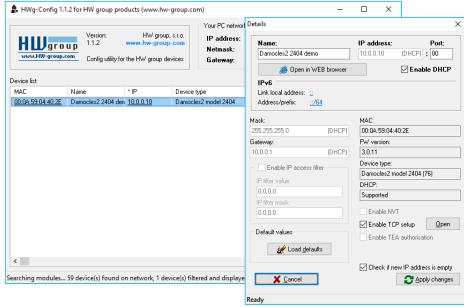

#### Main features

- · Concise graphical environment
- Device name, type, MAC address, IP address and communication port is displayed after a device is found
- Compatible with all HW group products (Poseidon, Damocles, PortBox, PortStore, I/O Controller, IP relay and other product lines)
- · Windows and Linux versions available
- Displays current network settings of your computer
- · Checks if the IP address is in use before assigning it
- · Single-click access to the device web page
- Ability to open a Telnet session for TCP Setup
- · Ability to restore factory defaults

Detailed program description as well as an instructional video clip are available on the CD supplied with the device, or at our website: <a href="http://www.hw-group.com/software/udp\_config/index\_en.html">http://www.hw-group.com/software/udp\_config/index\_en.html</a>

# Web interface

#### Main communication interface

Damocles2 offers a simple and user-friendly graphical WWW interface. Besides displaying current readings, the interface provides access to complete device configuration and management, including network settings, sensor configuration and alarm responses (SNMP traps).

To access the web interface, enter the Damocles2 IP address into the URL field of your browser and press Enter:

#### General

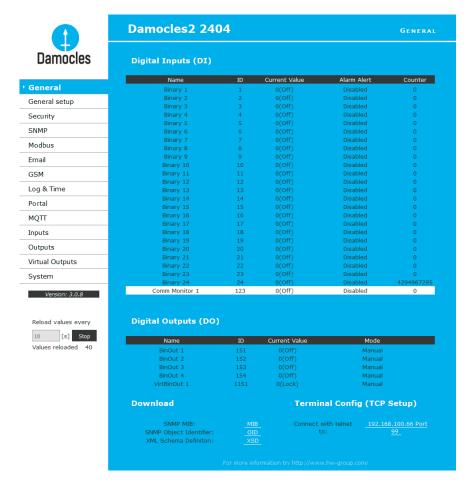

The main page with the overview of DI and DO states automatically reloads at configurable intervals (by default every 10 seconds, can be changed easily).

#### Inputs

This section displays current states of dry contact inputs, including alarm states and settings. Active alarm is indicated by a **red background** of the corresponding line.

- Name Textual name of the input, assigned by user at the Inputs tab.
- ID Unique input ID number, as marked on the unit.
- Current Value
- O (Off) Open contact.
- 1 (On) Closed contact.
- Alarm Alert List of alarm settings for each input (triggered by values out of safe range).
- Line background color:
- White / no color = Input is not in alarm.
- Red = Input is in alarm.
- Yellow = Alarm is disabled for this input but the value is out of the safe range.
- Counters Damocles inputs feature pulse counters. This can be used for example to read
  energy consumption meters with a pulse output (SO). Counters are incremented whenever the
  input is closed. The pulse must be longer than 20 ms to be registered.

#### **Outputs**

Displays current output states, including their modes.

- Name Textual name of the output, assigned by user at the Outputs tab.
- ID Unique output ID number, as marked on the unit.
- Current Value
- 0 (Off) Output is idle (open, that is COM + NO connected).
- 1 (On) Output is active (closed, that is COM + NC connected).
- Mode Output mode, configured at the Outputs tab.

#### Other information

- Terminal Configuration (TCP Setup) Link containing the IP address and the port to open a terminal session for TCP Setup.
- MIB links to the SNMP definition file.

(right-click the link and select "Save Target as..." to save the file to disk).

- OID SNMP Object Identifier, contains the list of most frequent SNMP OIDs. (right-click the link and select "Save Target as.." to save the file to disk).
- XSD links to the XML definition file for values.xml.
   (right-click the link and select "Save Target as..." to save the file to disk).
- Text and link "For more information try www.HW-group.com".

Customizable link to the supplier or service provider. The text can be changed in TCP Setup, see the detailed description of TCP Setup.

**Note:** The design of the main page can be changed only after consulting the manufacturer; we offer a "Customization" program. For more information, please contact your dealer.

(29)

## **General Setup**

Network settings of the device: Network parameters, trusted IP address range, temperature units, output states, etc.

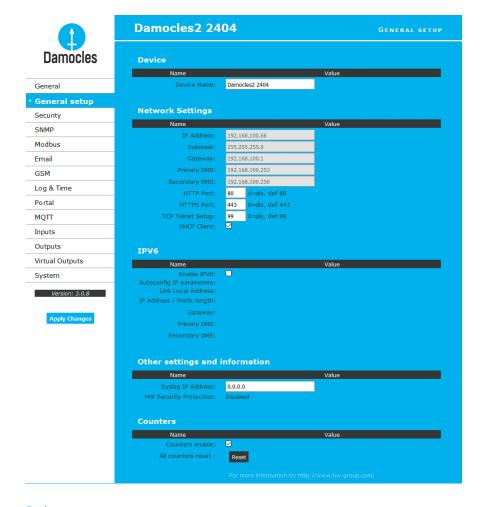

#### Device name

 Name – assigned to a particular device. This name is shown in all overviews along with the IP address (UDP Config); it is used as the sysname variable in SNMP.

#### **Network Settings**

This block configures the main network parameters for Ethernet communication:

- IP address IP address of the unit. After a change, the device needs to be restarted.
- Submask Local network mask. After a change, the device needs to be restarted.
- Gateway Default gateway. After a change, the device needs to be restarted.
- Primary DNS/Secondary DNS Primary and secondary DNS server settings. Gateway needs to be set correctly for correct operation.
- HTTP port Port for communication using the HTTP protocol. Default is 80.
- HTTPS port Port for communication over the HTTPS protocol. Default is 443.
- TCP Telnet Setup Port for the terminal telnet setup mode. Default is 99.
- DHCP Client Activates automatic network configuration using a DHCP server. Enabled by default.

A DNS server is necessary for converting domain names to IP addresses. Without a correctly configured DNS server, the following functions will not work:

- Time sync (SNTP), used in e-mails and SNMP traps to timestamp events
- E-mailing (SMTP)
- · Logging of values with timestamps

#### IPV6

This block groups options for operation in networks that support IPv6.

- Enable IPV6 Enables IPv6 support.
- Autoconfig IP parameters Enables automatic network configuration using SLAAC.
- Link Local Address Link address of the device only visible from the local network.
- IP Address / Prefix length Global (public) IP address and network prefix. Consists of the link address and the network prefix.
- Gateway Default gateway. After a change, the device needs to be restarted.
- Primary DNS/Secondary DNS Primary and secondary DNS server settings. Gateway needs to be set correctly for correct operation.

#### Other Settings and Information

- Syslog IP Address Syslog server address only for HW group debugging purposes.
- HW Security Protection A DIP switch that prevents any changes in the device configuration.
- Outputs: Values of outputs can be changed.
- Configuration: No changes are permitted.

The protection status is displayed in the bottom left-hand corner. When the HW Protection is active, any configuration changes, including changes of the output states, are ignored. This mode is useful when connecting Damocles2 to a publicly accessible network.

**Note:** Any changes must be confirmed by clicking the Apply Changes button. A successful change is indicated by an animation in the status bar next to the Apply changes button.

#### **Counters**

Resets the counter states at all device inputs – see Inputs. Resetting the device also resets the coutners.

## Security

Security settings. Restrictions in individual modes are shown in the following table. Lines indicate the method of accessing the device over IP, columns specify the restrictions resulting from the respective security settings.

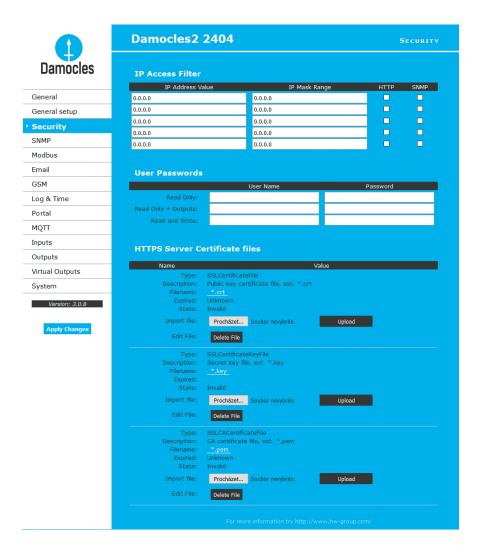

|                     | No                        | No HW                  |              | User Password     |                 | IP Access filter |          | SNMP Communities |         |
|---------------------|---------------------------|------------------------|--------------|-------------------|-----------------|------------------|----------|------------------|---------|
|                     | restrictions<br>(default) | protection<br>DIP = On | Read<br>only | Read +<br>Outputs | Read &<br>Write | НТТР             | SNMP     | Comun1           | Comun2  |
| Web index (General) | yes                       | yes                    | yes          | yes               | yes             | filtered         | -        | -                | -       |
| Other pages         | R/W                       | R                      | R            | R/W**             | R/W             | filtered         | -        | -                | -       |
| Values.xml          | R                         | R                      | R            | R                 | R               | filtered         | -        | -                | -       |
| Setup.xml           | R/W                       | R                      | R            | R/W**             | R/W             | filtered         | -        | -                | -       |
| SNMP get (next)     | R                         | R                      | -            | -                 | -               | -                | filtered | R*               | R*      |
| SNMP set            | W                         | no                     | -            | -                 | -               | -                | filtered | [R*/]W*          | [R*/]W* |
| Modbus/TCP          | R/W                       | R                      | -            | -                 | -               | -                | -        | -                | -       |
| TCP setup           | yes                       | no                     | no           | no                | yes             | -                | -        | -                | -       |
| UDP config          | R/W                       | R                      | -            | -                 | -               | -                | -        | -                | -       |
| FW update           | yes                       | no                     | no           | no                | yes             | filtered         | -        | -                | -       |
| M2M outputs         | R/W                       | R/W                    | R            | R/W               | R/W             | -                | -        | -                | -       |

<sup>\*</sup> R and/or W must be enabled on the SNMP Setup tab by checking appropriate boxes. W\*\* Only outputs can be changed, nothing else. Even the output mode cannot be changed.

**Note:** The "No restrictions" column reflects the default configuration (see also the screenshots). That is, HW protection DIP=Off, no password set, IP Access filter set to 0.0.0.0/0.0.0.0.

#### IP Access Filter

Allows defining a range of trusted IP addresses that are allowed to access Damocles2 over HTTP and SNMP. The IP range is configured separately for each protocol.

To set up the filter, specify the base IP address and the mask that define the trusted range according to the formula below (AND is bitwise multiplication). Access is granted if the condition is true.

#### (IP trying to access AND Mask Value) = IP Address Value

| IP Filter settings |                             | Access greated from to      | Note                            |
|--------------------|-----------------------------|-----------------------------|---------------------------------|
| IP address value   | Mask value                  | Access granted from - to    | Note                            |
| 192.168.1.2        | 192.168.1.2                 | 192.168.1.2                 | Only one IP allowed             |
| 192.168.1.87       | 192.168.1.87                | 192.168.1.87                | Only one IP allowed             |
| 192.168.1.0        | 192.168.1.224               | 192.168.1.0 - 192.168.1.31  | 32 allowed addresses            |
| 192.168.1.0        | 192.168.1.0                 | 192.168.1.0 - 192.168.1.255 | All 256 addresses 192.168.1.x   |
| 192.168.0.2        | 192.168.254.255             | 192.168.0.2 and 192.168.1.2 | One address but on two networks |
|                    |                             | 192.168.0.0 - 192.168.0.15  |                                 |
| 192 168 0 0        | 192.168.0.0 192.168.252.240 | 192.168.1.0 - 192.168.1.15  | 4 × 16 addresses allowed        |
| 102.100.0.0        |                             | 192.168.2.0 - 192.168.2.15  | 4 ·· 10 dddi 63363 diiowcd      |
|                    |                             | 192.168.3.0 - 192.168.3.15  |                                 |

#### **User Passwords**

Two separate user accounts (username and password) can be set up for SNMP and HTTP access.

- · Account types:
- Read Only can only read values and configuration settings.
- Read Only + Outputs can read values and set outputs, cannot change configuration settings (not even input names).
- Read & Write can perform any changes.
- After setting up a username and a password, you will be asked to log in every time you try
  to open the Web interface.
- Passwords also apply to access to /values.xml and /setup.xml see the table.

In case of "Read Only" user for HTTP access, you will no longer be able to change configuration settings in the web interface.

#### What to do if you forget your password

- Restore the factory-default configuration of the device by one of the following methods:
- Use the UDP Config utility (must run on the same network segment).
   Right-click the line corresponding to the device and select "Load defaults" from the pop-up menu.
- Use the DIP Load defaults feature.
   Toggle DIP1 several times during the first 5 seconds after powering up the device.

#### HTTPS Server Certificate files

Used to manage certificates needed for the HTTPS server. Allows you to upload or delete a public key, a private key, or a certificate of the certificate authority (CA) that has issued the public key certificate.

#### **SNMP**

The SNMP Setup tab allows you to configure the settings for communication with the device using the SNMP protocol. The page content is slightly different for SNMPv1 and SNMPv3. See below.

#### SNMPv1

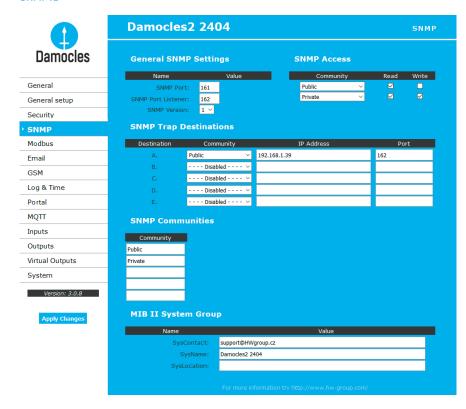

#### General SNMP Settings

- SNMP port Communication port to use for the SNMP protocol [161].
- SNMP Port Listener Port for receiving SNMP traps from Poseidon and Damocles devices in Box2Box communication mode [162].
- SNMP Version SNMP protocol version setting [1].
   SNMPv3 is recommended for secure communication enable it here.

#### **SNMP Access**

Defines names and access rights for groups of users that can work with the Damocles device.

- Community Textual name of the authorized group (usually Public and Private).
- Read The community is authorized to read variables over SNMP.
- Write The community is authorized to write values to variables over SNMP.

#### **SNMP Trap Destination**

Destinations for sending SNMP Traps.

- Community Textual name of the group for the SNMP trap being sent.
- IP address Destination address where the SNMP traps are sent.
- Port Destination port where the SNMP traps are sent.

#### **SNMP Communities**

• Community - Textual name of the security group.

#### MIB II System Group

User-defined data in the standard SNMP header.

- SysContact Contact information of the system administrator, e.g. an e-mail address.
- SysName Same as the device name.
- SysLocation Location of the unit, e.g. "IT room, floor 2".

**Note:** Any changes must be confirmed by clicking the Apply Changes button. A successful change is indicated by an animation in the status bar next to the Apply changes button.

#### SNMPv3

When the SNMP version is changed, the SNMP parameter interface also changes.

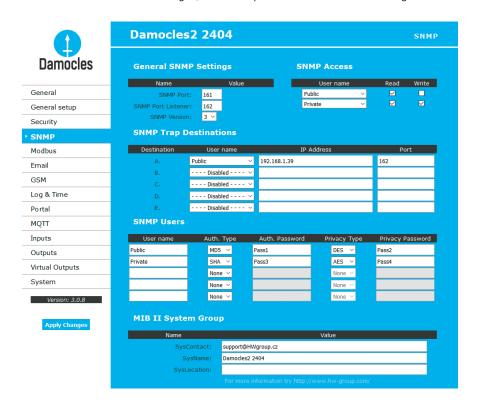

#### **General SNMP Settings**

- SNMP port Communication port to use for the SNMP protocol [161].
- SNMP Port Listener Port for receiving SNMP traps from Poseidon and Damocles devices in Box2Box communication mode [162].
- SNMP Version SNMP protocol version setting [3].

#### SNMP Access

Defines names and access rights for groups of users that can work with the Damocles device.

- User name Textual name of the authorized group (by default Public and Private).
- Read The community is authorized to read variables over SNMP.
- Write The community is authorized to write values to variables over SNMP.

#### **SNMP Trap Destination**

Destinations for sending SNMP Traps.

- User name Textual name of the group for the SNMP trap being sent.
- IP address Destination address where the SNMP traps are sent.
- Port Destination port where the SNMP traps are sent.
- Enable SNMP traps are sent to this destination.

#### **SNMP Users**

Usernames and passwords for SNMPv3 communication.

- User name User name.
- Auth. Type Cipher type for user authentication. Available options are MD5 and SHA.
- Auth Password Password for user authentication.
- Privacy Type Cipher type for encrypting the communication. Available options are DES and AES.
- Privacy Password Password (key) for encrypting the communication.

#### MIB II System Group

User-defined data in the standard SNMP header.

- SysContact Contact information of the system administrator, e.g. an e-mail address.
- SysName Same as the device name.
- SysLocation Location of the unit, e.g. "IT room, floor 2".

**Note:** Any changes must be confirmed by clicking the Apply Changes button. A successful change is indicated by an animation in the status bar next to the Apply Changes button.

## Modbus

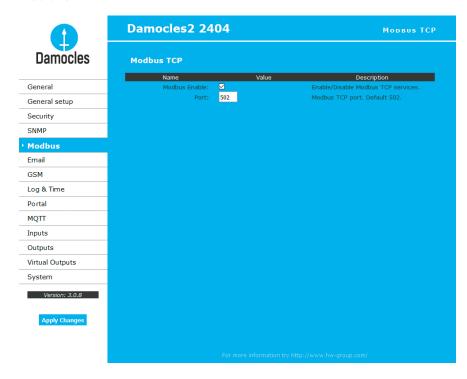

Note: The Modbus/TCP protocol is not secured in any way. We do not recommend using it outside of an isolated network. For basic security, it can be combined with the IP address filter.

## E-mail

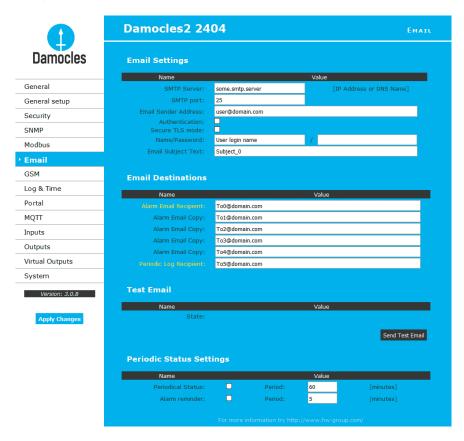

- SMTP Server Host name or IP address of the SMTP server.
- SMTP Port Port for communication with the SMTP server (25 by default).
- E-mail Sender Address E-mail address that will be shown in the "From" field.
- Authentication Enables username/password authentication if the SMTP server requires it.
- Secure TLS mode Activates SSL/TLS authentication (e.g. for gmail).
- Name Username for authentication with the SMTP server.
- Password Password for authentication with the SMTP server.
- E-mail Subject Text Subject of the e-mails sent, followed by the default e-mail text (see e-mail format).
- Alarm E-mail Recipient E-mail address of the main recipient (To).
- Alarm E-mail Copy E-mail address of the carbon-copy recipient (Cc).
- Periodic Log Recipient E-mail address of the recipient for periodically e-mailed logs.
- Send Test Email button sends a test e-mail.

Send Test Email

Web interface

(39)

Tip: It is not always necessary to configure a SMTP Server in order to send e-mails. Damocles2 can work as SMTP server itself and deliver the e-mails directly to the user's mailbox.

> However, always test this mode in vour particular environment - the e-mails sent in this mode are often blocked by various spam filters due to missing reverse MX records.

> Damocles2 can only send e-mails, it cannot receive them.

E-mail is sent upon every alarm activation and deactivation.

#### Sending a test e-mail

Multiple systems need to be configured correctly in order to send e-mails from the device successfully. Therefore, it is advisable to double-check the following parameters:

- Gateway in the network settings.
- DNS server in the network settings.
- SMTP server and port.
- · Authentication turned on, correct name and password.
- · Spam filter of your mailbox turned off.

## Received e-mail example:

DATE TIME Device\_NAME Device\_IP 01.09.2016 13:42:19 Damocles 2 1208 192.168.100.55

Email initiated: Test

ID SENSOR Name VALUE UNIT Safe RANGE ALARM

ALARM state:

1 Binary 1 ON if ON

Sensors list:

1 Binary 1 OFF Disabled

2 Binary 2 OFF Disabled

3 Binary 3 OFF Disabled

4 Binary 4 OFF Disabled

5 Binary 5 OFF Disabled

6 Binary 6 OFF Disabled

7 Binary 7 OFF Disabled

8 Binary 8 OFF Disabled

9 Binary 9 OFF Disabled

10 Binary 10 OFF Disabled

11 Binary 11 OFF Disabled

12 Binary 12 OFF Disabled

123 Comm Monitor 1 OFF Disabled

151 BinOut 1 OFF Manual

152 BinOut 2 OFF Manual

153 BinOut 3 OFF Manual

154 BinOut 4 OFF Manual

155 BinOut 5 OFF Manual

156 BinOut 6 OFF Manual

157 BinOut 7 OFF Manual

158 BinOut 8 OFF Manual

1151 VirtBinOut 1 OFF Manual

1152 VirtBinOut 2 OFF Manual

1153 VirtBinOut 3 OFF Manual

1154 VirtBinOut 4 OFF Manual

1155 VirtBinOut 5 OFF Manual

1156 VirtBinOut 6 OFF Manual

1157 VirtBinOut 7 OFF Manual

1158 VirtBinOut 8 OFF Manual

Damocles2 1208: http://192.168.100.55 00:0A:59:04:40:E0

Tip: For detailed description of the e-mail format, see the "Using Damocles2 units in your programs" section: http://hw-group.us/cs/podpora/kba004-pouziti-damocles2-ve-vasich-programech

#### **GSM SMS Interface**

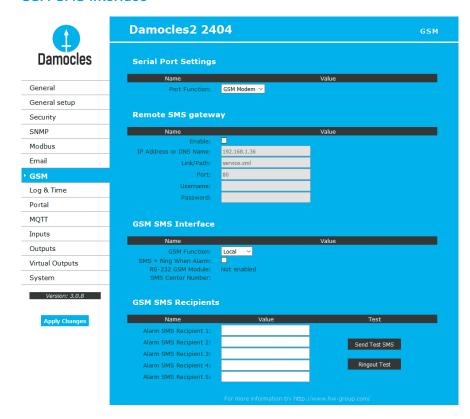

#### Sekce Serial Port Settings

Port Function - sets the serial port function (only for models with a serial port and the netGSM server side feature). 3 options are available:

- Disabled Serial port is off. Only if no modem is connected and the device works as the client side.
- GSM modem A GSM modem is connected, and Damocles2 also acts as a netGSM server.

#### Remote SMS gateway

Web interface

Configures the IP address, HTTP port and path to the service for sending SMS requests.

For Damocles2, the path is always service.xml.

Damocles2

#### **GSM SMS** interface

Configures the parameters for sending text messages.

- GSM Function Selects whether SMS are sent through a local modem (only available if the serial port is in GSM Modem mode).
- SMS+Ring when Alarm Enables sending a SMS and then dialing the number.
- RS-232 GSM module (only for Damocles2 2404 with a RS-232 modem connected) Indicates if the GSM modem is ready.
- Not Enabled Modem inactive. Shown after changing RS-232 port configuration but before saving it.
- Not Found Damocles2 is configured for a locally-connected GSM modem but the modem was not found.
- Waiting for modem Looking for the modem.
- Initializing The modem is being initialized.
- Ready The modem is ready.
- SMS center Number (only for Damocles2 2404 with a RS-232 modem connected) Provider's SMS center number, as read from the SIM card. If the number has not been read, it is not possible to send SMS.

#### Sekce GSM SMS recipients

Configures the numbers of SMS recipients, regardless of the mode of operation (local/remote modem).

- Send test SMS Send a test SMS to all configured numbers.
- RingOut Test Dials all configured numbers.

#### SMS example:

Alarm ACTIVATED, Damocles2 2404, Binary 10, ON

- Device name: Damocles2 2404
- Inputs/outputs in alarm:
- Binary 10 = input name
- ON = alarm state, OFF = idle state

Tip: For detailed description of the SMS format, see the SMS interface description in the "Using Damocles2 units in your programs" section.

http://hw-group.us/cs/podpora/kba004-pouziti-damocles2-ve-vasich-programech.

**Note:** Any changes must be confirmed by clicking the Apply Changes button. A successful change is indicated by an animation in the status bar next to the Apply changes button.

#### GSM modem (local or remote)

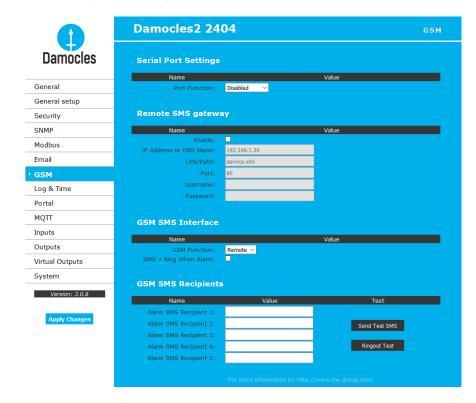

Text messages (SMS) can be sent in two ways:

- A) Remote GSM modem Damocles2 does not have its own GSM modem. "Serial Port Settings" is set to "Disabled". To send a SMS, a GSM modem connected to another Damocles2 unit or the "HWg-SMS GWx" product is used. The remote GSM modem must be accessible over the network, via an A address, by default at port 80 under "service.xml".
- B) Local GSM modem (only for Damocles2 2404 with a RS-232 modem connected) A GSM modem is connected to the RS-232 interface of Damocles2. The modem is powered from its own adapter or from the 12V terminals. An activated SIM is inserted in the modem, PIN is disabled. SMS Center should be retrieved from the SIM after start-up.

SOAP protocol is used for communication. If the connection is not established or is refused, Damocles2 tries to send the SMS again.

The throughput of the remote GSM modem is limited to 5 SMS per minute for Damocles2 units and about 20 SMS per minute for "SMS GW".

# Log & Time

Date, time, and data logger configuration.

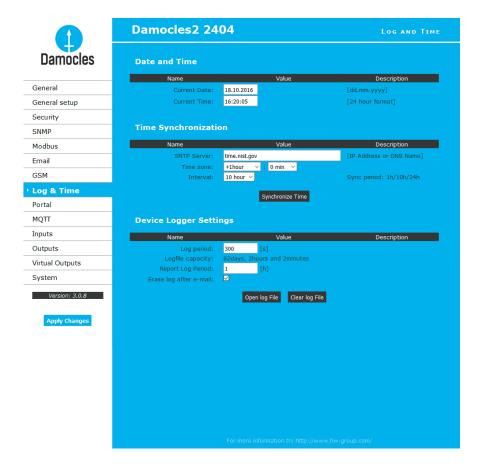

#### Date and Time

Current date and time settings.

- Current Date Date in the [dd.mm.yyyy] format, for example: 31. 12. 2017.
- Current Time Current time in the 24-hour [hh:mm:ss] format, for example: 17:38:55. The time
  updates automatically while the browser window is open. It is only saved when the "Apply
  Changes" button is clicked.

#### Time Synchronization

SNTP server settings for time synchronization. If the time is not set (the date 1. 1. 1970 is displayed), the device attempts to synchronize the time approximately once per hour until successful.

- SNTP Server IP address or host name of the SNTP server to synchronize the time with.
- *Time zone* Set the offset of your time zone against the SNTP server time.

  SNTP servers use UTC time, which is nearly equivalent to GMT (London time). Hence, for Paris, Berlin, Prague, and other locations within the same time zone, set +1 hour.
- Interval Specifies how often the time is synchronized with the time server. A shorter interval
  can achieve higher time accuracy, and works around certain managed switches that disconnect ports when there is no active communication.

**Note:** The clock does not run when the device is powered off. The device contains no battery. After a power failure, the time will be synchronized with the SNTP server.

#### Data Logger Settings

Configuration parameters for logging values to a circular buffer within the internal flash memory. When the buffer is full, the oldest values are overwritten with the newest ones.

- Log Period Period of logging into the logfile for all values.
- Logfile capacity XXX The capacity estimate is given in days, hours and minutes. Damocles2 calculates the capacity based on the number of DI inputs.

**Caution:** When the circular buffer is full, the remaining capacity shown will be zero. Clear the buffer to find out the total capacity.

- Report Log Period Period for e-mailing the log.
- Erase log after E-mail The log is cleared after it is e-mailed. This reduces attachment size and can speed up data transfer.
- Open log File button Stores the current logfile to disk by calling the external /spilog.txt file.
- Clar log File button Clears all values from the logfile by calling the external /spilog.del file.

**Note:** Any changes must be confirmed by clicking the Apply Changes button. A successful change is indicated by an animation in the status bar next to the Apply changes button.

#### **Portal**

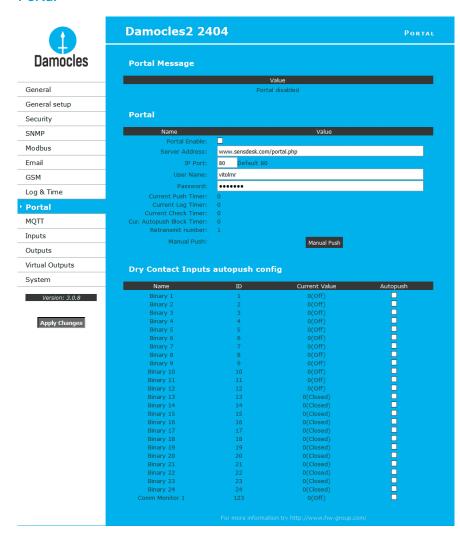

Configures the communication with the portal using the HWg-Push protocol. Damocles2 is the active side and establishes communication periodically and upon every DI change.

Connection parameters for the www.SensDesk.com portal are pre-filled.

#### Portal Message section

Information from the portal, such as links to graphs. Depends on the portal type.

#### **Portal**

- Portal enable Turns this feature on or off.
- Server address Complete URL of the remote server.
- IP Port Port where the portal listens.
- User Name Username for assigning to a user. You will receive it from your portal administrator.
- Password Password for assigning to a user. You will receive it from your portal administrator.
- Current Push Timer Indicates the remaining time before the next standard data upload.
- Current Log Timer Indicates the remaining time before the next caching of data.
- Current Check Timer Indicates the time remaining until the next Check Push (to check if an
  output state change is requested).
- Current Autopush Block Timer Indicates the delay from one AutoPush upload to the next. The
  period is configured from the portal.
- Retransmit number Number of retransmissions if a Push fails.
- Manual Push Button for immediate manual upload of data to the portal.

#### AutoPush configuration

Damocles2 connects to the portal immediately and notifies a change of an input state (at most 30s from the last change).

This configuration only applies to the communication between Damocles2 and the online portal. Local alarm values are configured in the portal.

#### For portal connection, check:

- 1. Correct **Gateway IP** address
- 2. **DNS server** in network settings
- 3. Correct Server Address of the portal

## **MQTT**

Used to connect Damocles2 to an IoT network using the MQTT protocol.

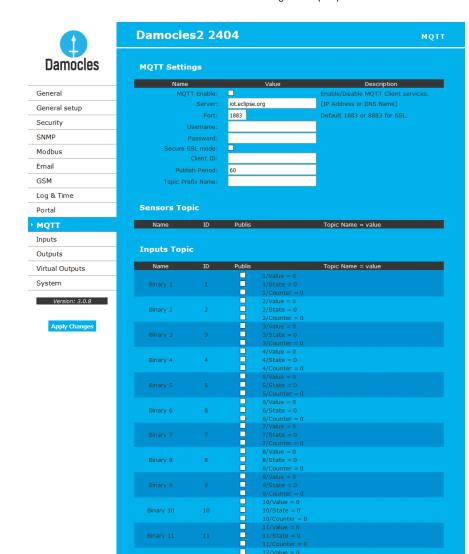

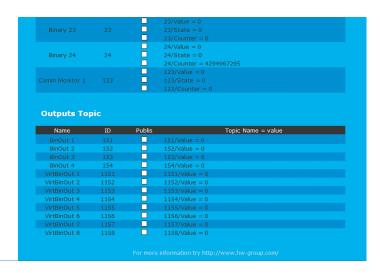

#### **MQTT** Settings section

- MQTT Enable Enables or disables data transfer using the MQTT protocol.
- Server IP address or domain name of the MQTT broker server.
- Port TCP port where the MOTT broker listens (default is 1883, or 8883 for SSL).
- Username User name for logging in to the MQTT broker.
- Password Password for logging in to the MQTT broker.
- Secure SSL mode Enables or disables SSL support when communicating with the MQTT broker.
- Client ID Device ID in the MQTT network.
- Publish Period Frequency of sending data to the MQTT broker.
- Topic Prefix Name MQTT Topic (adress) prefix.

#### Inputs Topic

- Name Corresponds to the input name at the Inputs tab.
- ID Corresponds to the input ID at the Inputs tab.
- Publish Enables or disables the sending of information about a particular input.
- Topic Name = value Complete Topic after the prefix:
- x/Value Current input value.
- x/State Current input status.
- x/Counter Current counter status.

#### Outputs Topic

Web interface

- Name Corresponds to the output name at the Outputs tab.
- ID Corresponds to the output ID at the Outputs tab.
- Publish Enables or disables the sending of information about a particular output.
- *Topic Name = value* complete Topic after the prefix:
- x/Value current input value.

For more information about MOTT and its use, see ANXXX at the HW-group.com website.

počkat na číslo až bude

Binary 14

(49)

## Digital Inputs (DI)

Parameters for DI (Dry Contact Inputs). Damocles inputs feature pulse counters; this can be used for example to read energy consumption meters with a pulse output (SO). Counters are incremented whenever the input is closed. The pulse must be longer than 20 ms to be registered.

Counters are 32 bit (maximum value 4 294 967 295). Values are retained in memory even when the power is off. They can be reset (for the entire device) at the General Setup tab.

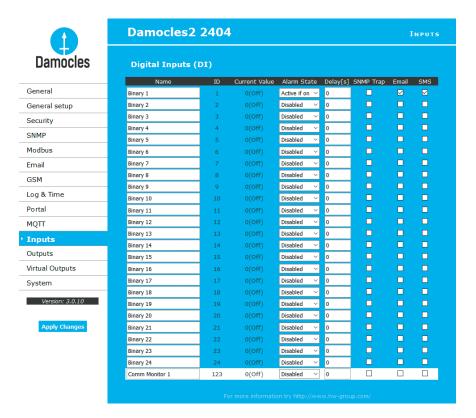

- Name Name of the input, up to 12 chars (e.g. "left door", "smoke room 1").
- ID Unique ID of the input variable within the device [1 32].
- Current Value Current state of the input ("O (Off)"/"1 (On)").
- Alarm State Alarm state definition for each input.
- Active if On Alarm is active whenever the input is in 1 (On).
- Active if Off Alarm is active whenever the input is in 0 (Off).
- Disabled Input has no alarm state defined.
- Delay [s] Delays the sending of information about alarm beginning and alarm end.
- Out of Safe Range Response to the Alarm state activation/deactivation for dry contact inputs.
- SNMP Trap Enables sending a SNMP trap upon alarm activation/deactivation.
- E-mail Enables sending an e-mail upon alarm activation/deactivation.
- SMS Enables sending a SMS upon alarm activation/deactivation.

**Note:** SMS (text messages) are sent through a GSM modem connected directly to the Damocles2 unit via the RS-232 interface (see the list of Damocles2 models), or via a remote HWg-SMS-GW3.

The Alarm state for each DI is only active when assigned to an action (sending an e-mail, SMS or SNMP Trap). Nothing checked = no active alarm for the DI input (yellow status in the table at the home page). It is recommended to activate SNMP Trap to notify alarms.

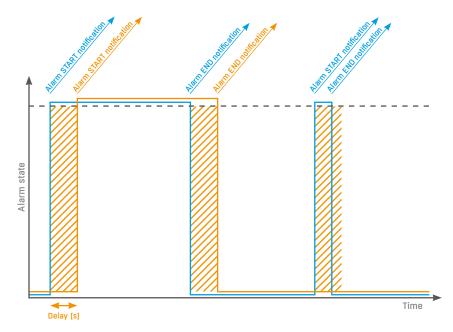

Alarm status notification based on a Delay value:

- Blue: Delay = 0
- Yellow: Delay is set

# Digital Outputs (DO)

Controls the outputs and configures their modes.

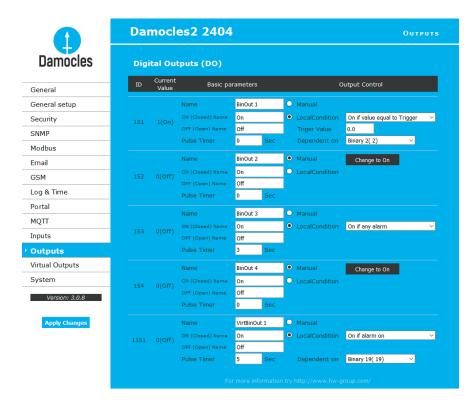

#### Basic parameters

- ID Unique ID of the output within the device [151 215].
- Current Value Current state of the input ("O (Off)" / "1 (On)").
- Name Name of the output, up to 12 chars (e.g. "top fan", "Door rack 4").
- ON (Closed) Name Name of the "1 (On)" state e.g. closed, flooded, activated etc.
- OFF (Open) Name Name of the "O (Off)" state e.g. open, inactive etc.
- Pulse timer Activates the input (switches to 1 (On) state) only for the defined period. To reverse the function, use the NO/NC relay output. When Pulse Timer = 0, the pulse function is disabled (default).

The pulse also applies to the local condition. The pulse width applies from the beginning of the local condition (safe value exceeded). There is only one pulse per satisfaction of the condition.

#### **Output Control**

- Manual Output controlled over the web or M2M protocols (XML, SNMP...).
- Change to On/Off Change output state (after confirming with Apply Changes).
- Local Condition Output is controlled using a condition and a sensor. The output state is read-only
  for M2M protocols (output cannot be controlled).

The control is linked to the Target Value, hysteresis is used (IDLE Range) as configured for the sensor.

- On if any alarm The output is closed if at least one of the inputs or sensors is in alarm.
   Caution: This condition also takes into account the DELAY and HYSTERESIS settings for individual active sensors and inputs.
- On if alarm on The output is closed whenever there is an Alarm at the selected sensor (input).
- On if value equal to Trigger The output is closed if the value matches the Target Value setting.
- On if value higher than Trigger The output is closed if the Current Value is greater than the Target Value setting.
- On if value Lower than Trigger The output is closed if the Current Value is less than the Target Value setting.
- Trigger Value Trigger threshold for the condition (e.g. output is activated if the value is higher than the Trigger Value).
- Dependent On Selection of a sensor to which the condition applies.

Web interface

# **Virtual Outputs (VDO)**

Virtual Outputs allow the use of outputs of other Poseidon2 or Damocles2 units (Box2Box). The communication uses the TCP protocol and updates take place every 60 seconds. For details, see ANXX.

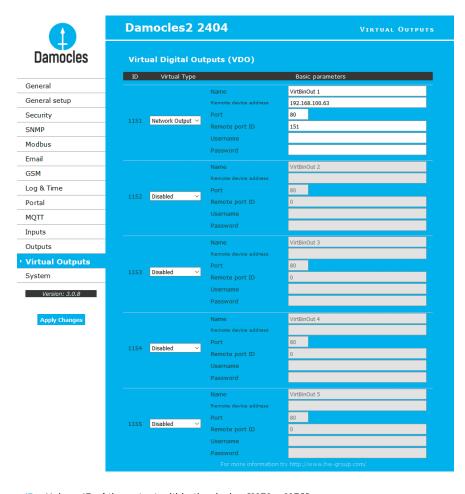

- ID Unique ID of the output within the device [1151 1158].
- Virtual Type Enables the virtual output functions.
- Name Name of the output, up to 12 chars (e.g. "top fan", "Door rack 4").
- Remote device address IP address of the remote side where the output is controlled.
- Port TCP port where the remote side listens.
- Remote port ID Output ID at the remote side. Corresponds to the ID at the Outputs tab at the remote side.
- Username/Password If the remote side uses SW protection against unauthorized use, enter the Read & Write or the Read & Outputs password.

# **System**

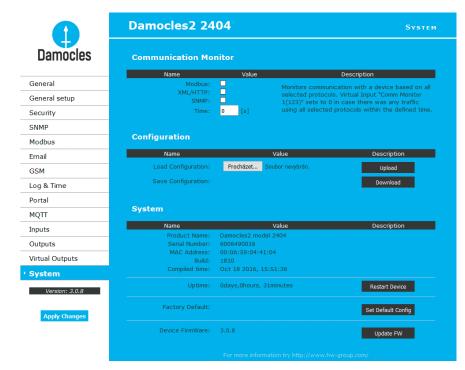

#### Communication monitor

Monitors whether communication with Damocles2 over selected protocols takes place, and if it doesn't within the specified time, a virtual **Comm monitor** input is activated.

#### Configuration

- Save Configuration Stores the setup.xml file with device configuration to your HDD.
- Load Configuration Uploads a XML file with the configuration from your PC.

#### System

- Uptime Time of uninterrupted device operation (since last restart).
- Set Default Config Restore factory-default settings.
- Restart device Restarts the device.
- Update FW Loads a .HWg firmware file from your PC to the device.

# **Updating Firmware**

#### Updating the firmware over the WEB

Upload the firmware in a .hwg file over http to <a href="http://x.x.x.x/upload">http://x.x.x.x/upload</a>. Connection interruption must be avoided during file transfer. If the update fails, upload the firmware over RS-232 as described above.

Firmware in the .HWg format is available at the Damocles website, or on the supplied CD.

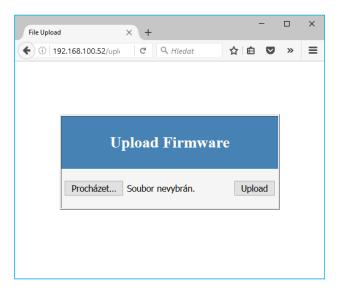

Caution: Please contact us in case of any problems with firmware upload.

# **Software Applications**

## **HWq-PDMS**

Windows application that logs data from all HW group devices into its internal database. The application runs in the background (NTservice). Data is retrieved from the devices over http or e-mail. Data can be exported over XML or automatically stored to MS Excel.

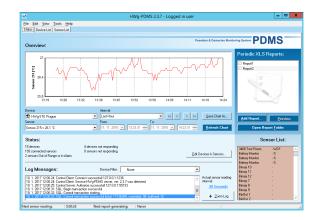

#### License

- Free HWg-PDMS version for 3 sensors.
- Paid versions for 8/20/200/ unlimited sensors (DI inputs).

# **HWg-Trigger**

Windows application for detecting and reacting to events.

Detects, for instance, disconnected devices, failed sensors, values out of range, or incoming SNMP Trap alerts. Possible responses include sending an e-mail, activating a relay over the network, or sending a text message (SMS) using HWg-SMS-GW. Other responses include displaying a warning message in Windows, starting an application, or shutting down the computer.

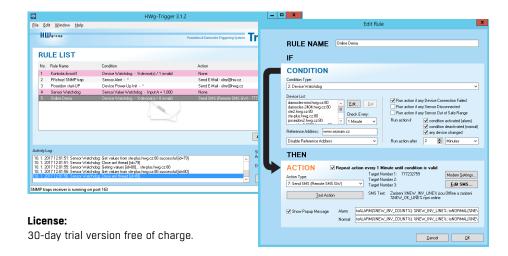

#### SensDesk.com

Online portal for collecting data from LAN and GSM sensors.

Damocles2 can connect to the SensDesk internet service. All devices can be managed from a single WWW interface. Watch sensor states, display your devices in a map, compare trends in time and analyze alarm messages.

SensDesk is a way to implement fully functional monitoring of customer technology in a matter of minutes, with fixed costs of the system. No need for installing a complex system or adding another server at the customer side.

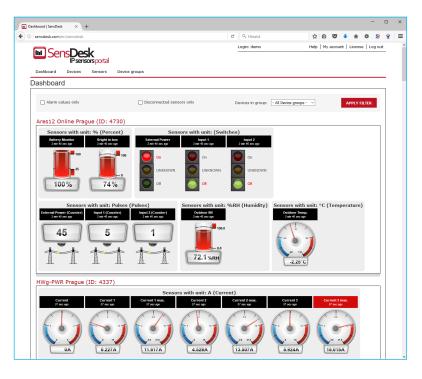

- Overview of all sensors at a single place.
- · Centralized alarm configuration for individual sensors.
- · Mobile application for monitoring.
- · Remote configuration of GSM devices.

Damocles2 can be connected to the *sensdesk.com* portal similarly to Poseidon2 devices. http://hw-group.us/product-version/how-to-connect-poseidon2-to-sensdesk

## PosDamIO and SDK

Poseidon Damocles I/O is a command-line utility for Windows and Linux that lets you control Poseidon and Damocles units over the XML interface. It can display the states of sensors, inputs and outputs, as well as set an output high or low.

HWg SDK is a library of functions, as well as examples of their use, for Unix and Windows. The functions are intended to help third-party SW solutions communicate with our products over IP. SDK reduces the time needed to implement support for our products into your SW. For more information:

http://hw-group.us/cs/podpora/kba004-pouziti-damocles2-ve-vasich-programech

```
Příkazový řádek
 age: posdamio [OPTIONS] IP ADDRESS [PORT (default: 80)]
ptions:
 -g, --get
                              Get actual values and print list
                              Set output X (1..64) or (151..214) to value
                               Y (0, 1, OFF, ON)
 -f, --filename SETUP.XML File with configuration for uploading to the remote device (max. 20000 bytes)
 -v, --values VALUES.XML
                              File to store actual values in XML format
 -s, --setup SETUP.XML
                              File to store remote device configuration
 -t, --text DATA.TXT
                              File to store actual values in text format
 -u, --user USER
                              HTTP authorization user
 -p, --password PASSWORD
                              HTTP authorization password
                              Print this help and exit
                              Display version information and exit
Print error levels and exit
      --error-level
 posdamio -g 192.168.0.41
 posdamio -s c:\data\setup.xml -v c:\data\values.xml 192.168.0.41
 posdamio -o 1=ON 192.168.0.41
 posdamio -o 1=1 192.168.0.41 8080
 posdamio -f setup.xml 192.168.0.41
his application is an example of HW group. The source code you can find n our HWg SDK on http://www.hw-group.com.
 \Users\volmr.HWG\Desktop>
```

# **Specifications**

# Damocles2 MINI dimensions

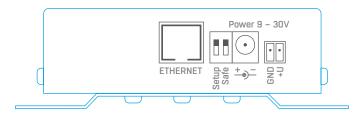

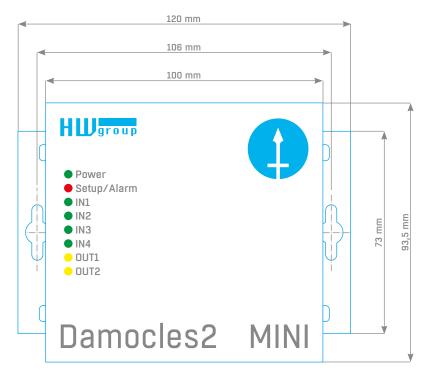

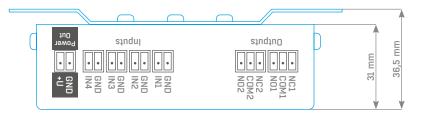

# Damocles2 MINI specifications

| Ethernet            |                                                                                                    |
|---------------------|----------------------------------------------------------------------------------------------------|
| Interface           | RJ45 (100BASE-Tx)-10/100 Mbit                                                                        |
| Supported protocols | ARP, ICMP, UDP/IP: SNMP,<br>TCP/IP: HTTP, Modbus/TCP, SMTP, netGSM, HWg-PUSH, XML, IPV6, HTTPs, MQTT |
| SNMP compatibility  | SNMPv1 + SNMPv3 compatible, partial support for v2.0                                                 |

| DI – Inputs (Dry contact inputs) |                                                                                             |  |
|----------------------------------|---------------------------------------------------------------------------------------------|--|
| Ports                            | 11, 12, 13, 14                                                                              |  |
| Туре                             | 4× Digital Input (for a voltage-free contact, such as a NO/NC relay contact, Dry Contact)   |  |
| Sensitivity                      | 1 (On) = 0-500 $\Omega$ (Up to 12 V can appear at the socket against GND)                   |  |
| Pulse counter                    | 4×32-bit, min. pulse width 20 ms. Counter value is retained even after power disconnection. |  |
| Max. distance                    | Up to 50 m                                                                                  |  |

| DO – Outputs     |                                         |
|------------------|-----------------------------------------|
| Туре             | OUT1, OUT2 / Relay contacts (NC-COM-NO) |
| Max. load        | Max. 2A, up to 24W (2A/12V or 0.5A/48V) |
| Power - on state | Normal (no state memory)                |

| LED                    |                                                                                       |
|------------------------|---------------------------------------------------------------------------------------|
| Power (RJ45)           | Green – power OK                                                                      |
| Link & Activity (RJ45) | Green – physical connection established, Yellow – flashes, communication taking place |
| Input / Output Status  | Green - input, Yellow - output                                                        |
| Alarm                  | On                                                                                    |
| Setup                  | Flashing                                                                              |

| DIP Switch     |                                                                                                    |
|----------------|----------------------------------------------------------------------------------------------------|
| DIP1: Setup    | ON – Normal function mode  Restoring factory defaults: Toggle the switch 3× during the first 5 seconds after powering up    |
| DIP2: Security | ON = Security mode – configuration cannot be changed remotely OFF = Non-secure mode – configuration can be changed remotely |

| Parameters         |                                                                                      |
|--------------------|--------------------------------------------------------------------------------------|
| Power              | 9-30 V DC / 250 mA DC                                                                |
| Power connectors   | 1× barrel jack (2.5 mm, outer diameter 6.3 mm)<br>1× terminal block                  |
| Temperature ranges | Operation: -30 to +85 °C (+14 to +150 °F)<br>Storage: -35 to +85 °C (-22 to +185 °F) |
| Dimensions / mass  | 106×31×94mm/300g                                                                     |

# Damocles2 1208 dimensions

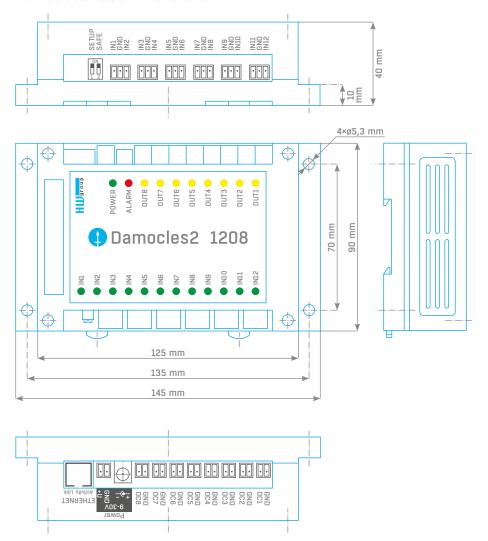

# Damocles2 1208 specifications

| Ethernet            |                                                                                                    |
|---------------------|----------------------------------------------------------------------------------------------------|
| Interface           | RJ45 (100BASE-Tx)-10/100 Mbit                                                                        |
| Supported protocols | ARP, ICMP, UDP/IP: SNMP,<br>TCP/IP: HTTP, Modbus/TCP, SMTP, netGSM, HWg-PUSH, XML, IPv6, HTTPs, MQTT |
| SNMP compatibility  | SNMPv1 + SNMPv3 compatible, partial support for v2.0                                                 |

| DI – Inputs (Dry contact inputs) |                                                                                               |  |
|----------------------------------|-----------------------------------------------------------------------------------------------|--|
| Ports                            | 11 - 112                                                                                      |  |
| Туре                             | 12× Digital Input (for a voltage-free contact, such as a NO/NC relay contact, Dry Contact)    |  |
| Sensitivity                      | 1 (On) = 0-500 $\Omega$ (Up to 12 V can appear at the socket against GND)                     |  |
| Pulse counter                    | 12× 32-bit, min. pulse width 20 ms. Counter value is retained even after power disconnection. |  |
| Max. distance                    | Up to 50 m                                                                                    |  |

| DO - Outputs |                                                       |
|--------------|-------------------------------------------------------|
| Туре         | 8× Open collector                                     |
| Max. load    | 50 V max. 500 mA/1 output, max. 1500 mA/all 8 outputs |

| LED                    |                                                                                       |
|------------------------|---------------------------------------------------------------------------------------|
| Power (RJ45)           | Green – power OK                                                                      |
| Link & Activity (RJ45) | Green - physical connection established, Yellow - flashes, communication taking place |
| Input / Output Status  | Green – input, Yellow – output                                                        |
| Alarm                  | On                                                                                    |
| Setup                  | Flashing                                                                              |

| DIP Switch     |                                                                                                    |
|----------------|----------------------------------------------------------------------------------------------------|
| DIP1: Setup    | OFF - Normal function mode  Restoring factory defaults: Toggle the switch 3× during the first 5 seconds after powering up   |
| DIP2: Security | ON = Security mode – configuration cannot be changed remotely OFF = Non-secure mode – configuration can be changed remotely |

| Parameters         |                                                                                  |
|--------------------|----------------------------------------------------------------------------------|
| Power              | 9-30 V / 1.7 W DC                                                                |
| Power connectors   | 1× barrel jack (2.5 mm, outer diameter 6.3 mm)<br>1× terminal block              |
| Temperature ranges | Operation: -30 to +65°C (+14 to +150°F)<br>Storage: -30 to +65°C (-22 to +150°F) |
| Dimensions / mass  | 145×40×90 mm/222 g                                                               |

# Damocles2 2404 dimensions

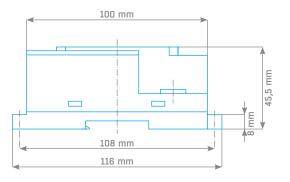

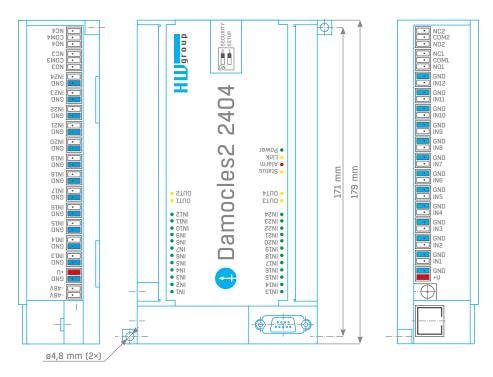

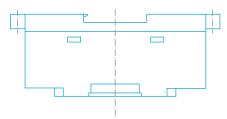

# Damocles2 2404 specifications

| Ethernet            |                                                                                                    |
|---------------------|----------------------------------------------------------------------------------------------------|
| Interface           | RJ45 (100BASE-Tx)-10/100 Mbit                                                                        |
| Supported protocols | ARP, ICMP, UDP/IP: SNMP,<br>TCP/IP: HTTP, Modbus/TCP, SMTP, netGSM, HWg-PUSH, XML, IPv6, HTTPs, MQTT |
| SNMP compatibility  | SNMPv1 + SNMPv3 compatible, partial support for v2.0                                                 |

| Serial port 1 DB9M - RS-232 |                                                  |
|-----------------------------|--------------------------------------------------|
| Connector                   | Cannon 9 (DB9M)                                  |
| Pinout                      | Standard IBM PC – DB9M (RxD, TxD, RTS, CTS, GND) |
| Usage                       | Serial setup, 9600 8N1                           |
| Max. distance               | 2 m                                              |

| DI – Inputs (Ory contact inputs) |                                                                                               |
|----------------------------------|-----------------------------------------------------------------------------------------------|
| Port                             | 11 - 124                                                                                      |
| Туре                             | 24× Digital Input (for a voltage-free contact, such as a NO/NC relay contact, Dry Contact)    |
| Sensitivity                      | 1 (On) = 0-500 $\Omega$ (Up to 12 V can appear at the socket against GND)                     |
| Pulse counter                    | 24× 32-bit, min. pulse width 20 ms. Counter value is retained even after power disconnection. |
| Max. distance                    | Up to 50 m                                                                                    |

| DO - Outputs     |                                           |
|------------------|-------------------------------------------|
| Туре             | OUT1 - OUT4/Relay contacts (NC-COM-NO)    |
| Max. load        | Max. 2 A, up to 24W (2A/12V or 0.5 A/48V) |
| Power - on state | Normal (no state memory)                  |

| LED                    |                                                                                       |
|------------------------|---------------------------------------------------------------------------------------|
| Power (RJ45)           | Green – power OK                                                                      |
| Link & Activity (RJ45) | Green – physical connection established, Yellow – flashes, communication taking place |
| Alarm & RS-232 Setup   | Red - flashing - device in RS-232 Setup mode                                          |
| Alarm                  | On                                                                                    |
| Setup                  | Flashing                                                                              |

| DIP Switch              |                                                                                               |
|-------------------------|-----------------------------------------------------------------------------------------------|
| DIP1: RS-232 Setup mode | ON = RS-232 Setup mode on Port 1 (only RS-232 setup works)                                    |
|                         | OFF = Normal function mode                                                                    |
|                         | Restoring factory defaults: Toggle the switch 3× during the first 5 seconds after powering up |
| DIP2: Security          | ON = Security mode - configuration cannot be changed remotely                                 |
|                         | OFF = Non-secure mode - configuration can be changed remotely                                 |

| Parameters         |                                                                                        |
|--------------------|----------------------------------------------------------------------------------------|
| Power 1            | 9-30 V / consumption approx. 250 mA / 12 V DC                                          |
| Power 2 (PoE)      | PoE (IEEE 802.3af)                                                                     |
| Power 3 (-48V)     | -48 V DC Telco standard (-30 V to -60 V DC)                                            |
| Power connector 1  | 1× barrel jack (2.5 mm, outer diameter 6.3 mm), + inside<br>2× terminal block (U+/GND) |
| Temperature ranges | Operation: -30 to +65°C (+14 to +150°F)<br>Storage: -30 to +85°C (-22 to +167°F)       |
| Dimensions/mass    | 179×46×116mm/400g                                                                      |

# Formats and interfaces

http://hw-group.us/product-version/damocles2-data-formats

#### XML interface description

The XML format is identical for both Poseidon2 and Damocles2 devices.

http://hw-group.us/product-version/poseidon2-xml-format

#### Modbus over TCP - Interface description

Note: For details about Modbus/TCP, see our website - AN28: Damocles family & Modbus/TCP.

## HWg-netGSM – remote SMS gateway protocol for HW group products

For a current protocol description, see: http://hw-group.us/cs/node/4648.

## SNMP - Interface description

http://hw-group.us/support/kba001-snmp-popis-rozhrani

#### SNMPv3

http://hw-group.us/support/kba002-snmp-v3-jeho-vyhody-a-nasazeni-v-jednotkach-poseidon2-a-damocles2

#### HTTPS in Damocles2 and Poseidon2

http://hw-group.us/cs/podpora/kba003-https-v-jednotkach-poseidon2-a-damocles2

# Other HW group devices from Monitoring category

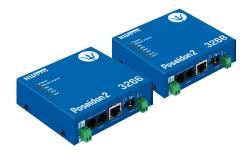

## Poseidon2 3266/3268

The basic unit for monitoring temperature, humidity and other environmental conditions across LAN.

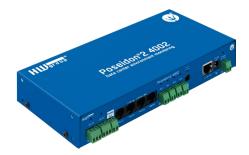

# Poseidon2 4002

Unit designed for demanding monitoring applications, e.g. in data centers and industry.

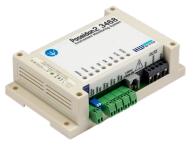

## Poseidon2 3468

Remote monitoring of temperature, humidity and other environmental conditions in industrial design.

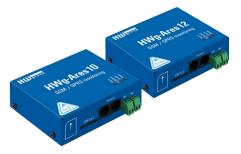

#### **Ares** 10/12

Remote surveillance of environment wherever there is GSM coverage.

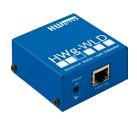

# **HWg-WLD**

Unit for detecting flooding with detection over the entire length of the sensing cable.

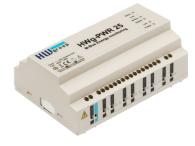

# **HWg-PWR** 3/12/25

Measures power consumption using external M-Bus meters.

Damocles2 Formats and interfaces

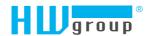

HW group s.r.o. Formanská 296 Praha 4, 149 00 Czech Republic

Phone: +420 222 511 918 Fax: +420 222 513 833

www.HW-group.com